# **PA4 Discussion**

### **PA4: Network Attacks**

- Scavenger hunt! You need to find George's "password" reset token
- You should be receiving a tar.gz file in your email
  - This will be the starting point
  - o Subject: [CSE 127] PA4 Flash Drive Dump
  - o From: ta admin@bungle.sysnet.ucsd.edu
- Please be cautious of spoilers, utilize OH and private Piazza posts
- START EARLY! You could be stuck for a while if you don't know what to do, and it can be hard to estimate how much further you still have to go

# Logistics

- Deadline: Tuesday, May 24 at 11:59pm
- Submit to each of the Gradescope assignments:
  - o Part A: Mystery
    - What to submit revealed in the middle of the PA
  - Part B: Token
    - Submit a single file named "token"
    - If you are in a group, you can submit any group member's token
  - Part C: Writeup
    - Any file briefly describing what you did to achieve the end goal

### **Tools for PA4**

- nc Allows you to make connections locally
- nmap Scan ports/IPs (locally and externally)
- ssh Connect to servers over shell
- tcpdump View network traffic on machine
- wget Download files from the internet

#### Check out all their "man" pages

Try to find the commands as well as the options that give you exactly what you need

## tcpdump

- Used to display TCP/IP and other packets that are transported over a network the machine is in
- Reading the tcpdump of a machine can be very noisy
  - Use "tcpdump -D" to see what interfaces are available
  - o Specify an interface with the "-i" option
- By default, tcpdump only looks at packet header information
  - o If you wish to view the packet contents, you must use the "-X" or "-A" options

# netcat

#### nc

like 'cat' for your network!

it lets you create

TCP (or UDP) connections
from the command line
& send/receive data

#### send files

want to send a 100 GB file to someone on the same wifi network? easy! receiver: nc-1 8080 > file

nc -1 8080 > file sender: 192.168.x.x cat file | nc YOUR\_IP 8080

#### nc - 1 PORT

start a server! this listens on PORT & prints everything received

# →(nc)→stdout

make HTTP requests
by hand

[printf 'GET / HTTP/

network

connection }

1.1\nHost:
example.com\r\n\r\n'
| nc example.com 80
type in any weird HTTP

request you want! "

JULIA EVANS Wizardzines.com

#### nc IP PORT

be a client! opens a TCP/UDP connection to IP: PORT.

stdin nc network connection

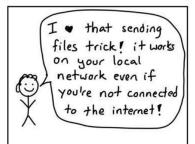

### **SMTP**

- Simple Mail Transfer Protocol
- A protocol for sending mail
- SMTP servers commonly use TCP on port 25
- SMTPS (S for secure) is often on port 465 as well
- The remote machine for this PA has a smtp server setup

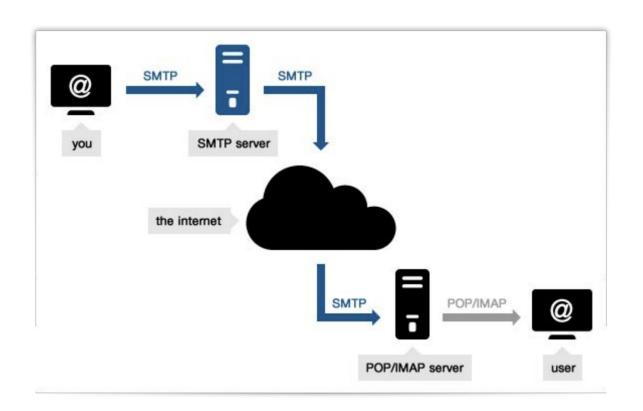

### **SMTP Commands**

- MAIL FROM
- RCPT TO
- DATA
  - o From
  - o To
  - o Reply-To
  - Date
  - Subject
  - 0 .
  - o The Message

### **SMTP Fields**

- **FROM**: this is the field that indicates where the mail is from. This is our traditional notion of who the mail's sender is
- **REPLY-TO**: This is added by the sender to indicate where human replies should be addressed to. When you press the "Reply" button on, say, your Gmail client, the email in this field will show up as you compose your reply

### SMTP Fields: MAIL FROM vs. FROM

- MAIL FROM and RCPT TO are both fields in the "envelope" of the email address whereas FROM and other fields are in the "letter" of the email
- MAIL FROM is the one used by SMTP servers to transport the mail
- But when it shows up in the client, typically the envelope is discarded and only the FROM is shown

### **SMTP Server**

"Relay access denied": you are using the wrong SMTP server

Don't use meltdown.cse.127

## **Email Spoofing**

- Pretend to be a legit sender
- Phishing and spam

"Hey, this is your TA Zijie, something went wrong on Gradescope. Could you send your current PA back through email?"

# **Spoofing**

- MAIL FROM is not checked:(
- FROM is not checked:(
- REPLY-TO is not checked:(

Helpful link: <a href="https://en.wikipedia.org/wiki/Email spoofing">https://en.wikipedia.org/wiki/Email spoofing</a>

# wget

- Need to use https://[some ip address]:[port number]
- Need to specify --no-check-certificate

### Misc

- SSH permission too open on WSL: try to ssh from Windows directly
- If you are stuck staring at some chat log, re-read what George says
- Don't send email to anyone's real email (e.g. xxx at ucsd.edu). The email addresses used in this PA are local and the format is for you to figure out.